## *Film Index International (FII)*

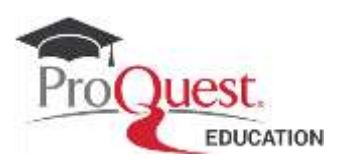

## **Sample Searches**

Below are some examples of searches you may wish to try in order to familiarize yourself with the search capabilities of *Film Index International (FII)*.

*Please note that before conducting a new search, you should click "Clear form" to remove previous search terms and limits.*

1. You are researching all movies directed by **Joseph Losey**, then establish which are the actors he favored the most.

a. In the Advanced Search page, enter *Joseph Losey* in the first query box and select the field Director*.* Click the *Search* button.

\_\_\_\_\_\_\_\_\_\_\_\_\_\_\_\_\_\_\_\_\_\_\_\_\_\_\_\_\_\_\_\_\_\_\_\_\_\_\_\_\_\_\_\_\_\_\_\_\_\_\_\_\_\_\_\_\_\_\_\_\_\_\_\_\_\_\_\_\_\_\_\_\_\_\_\_\_\_\_\_\_\_\_\_\_\_\_\_\_\_

c. Expand the Cast facet: which are the actors most appearing in his movies?

d. Look at some of the Film Records to collect more background on their production

2. You would like to discover more about the movie **Spirited Away**, by Director Miyazaki.

a. in Advanced search select the field Production Title in the drop down menu and select the link appearing below: Look up Production Titles.

b. In the separate window type *Spirited Away* in the box and hit the Find button.

c. select the names shown in the box below. Click on Add to Search.

d. On the results lists, o to the Document Type facet and select the Film ones. the most relevant one shows the original Japanese title SEN TO CHIHIRO NO KAMIKAKUSHI as main title and *Spirited Away* as alternative title. e. open the full document and browse the Crew and credit paragraph: who is the author of the Soundtrack of this film? Who is the Writer?

\_\_\_\_\_\_\_\_\_\_\_\_\_\_\_\_\_\_\_\_\_\_\_\_\_\_\_\_\_\_\_\_\_\_\_\_\_\_\_\_\_\_\_\_\_\_\_\_\_\_\_\_\_\_\_\_\_\_\_\_\_\_\_\_\_\_\_\_\_\_\_\_\_\_\_\_\_\_\_\_\_\_\_\_\_\_\_\_\_\_

3. you are interested in finding adaptations of works by **Jane Austen**.

a. in Advanced search select the field Crew in the drop down menu and select the link appearing below: Look up Production Titles.

b. In the separate window type *Jane Austen* in the box, select the Contains option and hit the Find button.

c. select the names relevant to your search. Click on Add to Search.

d. In the Results page, can you identify adaptations not produced in UK or USA? Check the Country facet and find one record produced in India. What is the title? From which Austen's novel has been adapted? Identify the author of the music and run a lateral search on his name.

e. Did he work on any western movies or big blockbusters?